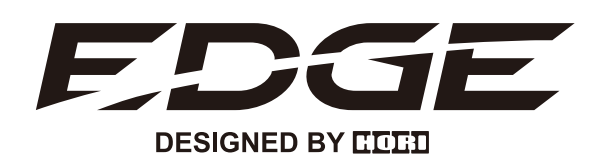

**Software Bedienungsanleitung**

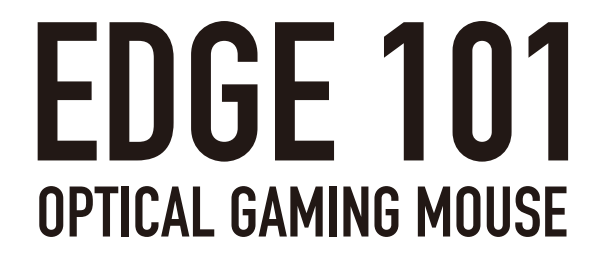

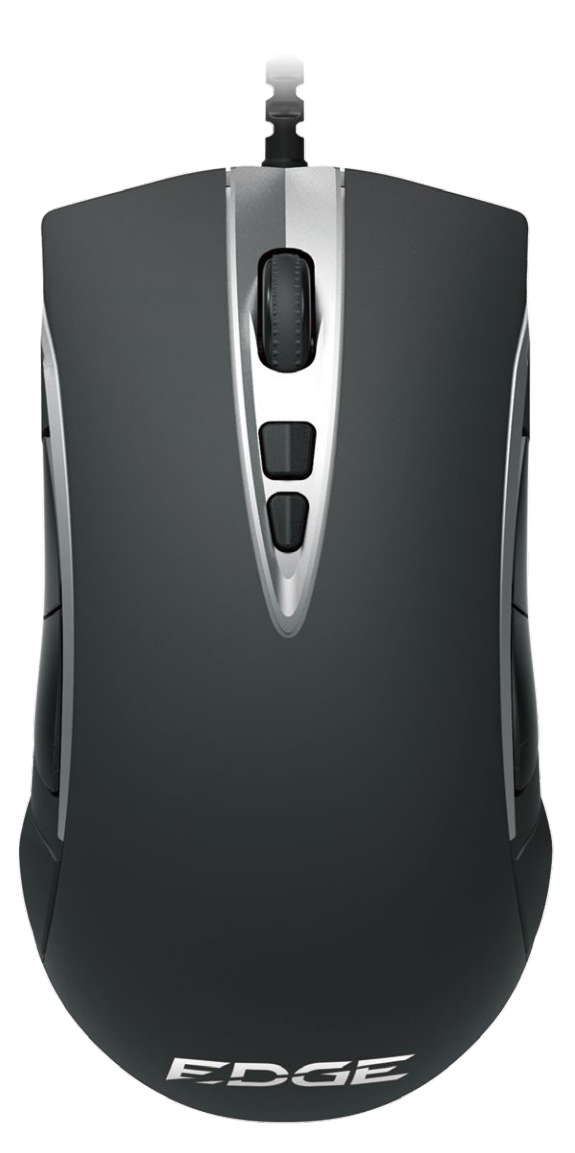

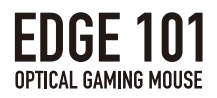

# THEMEN

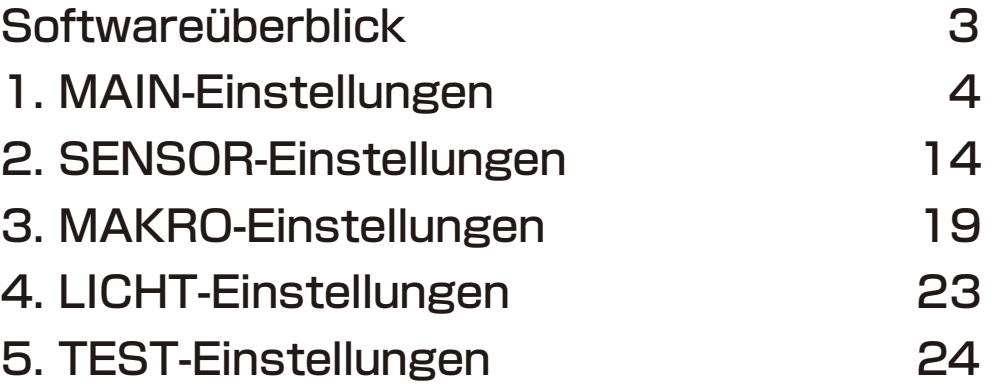

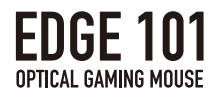

# Softwareüberblick

Neben anderen Funktionen, setzen Sie Makros, passen Sie die Sensoreinstellungen an, speichern Sie Benutzerprofile und individualisieren Sie die LED-Beleuchtung Ihrer EDGE 101 Optical Gaming Mouse mit der EDGE-Software von HORI.

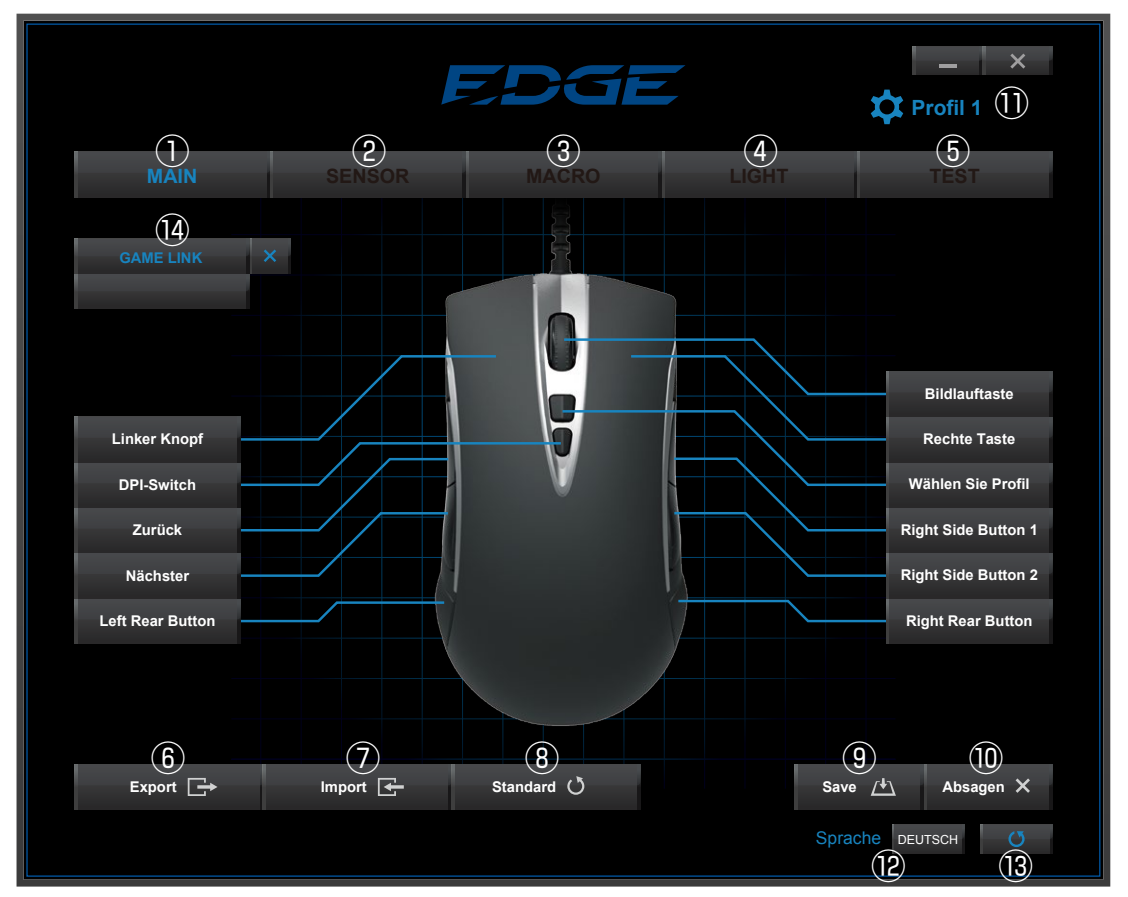

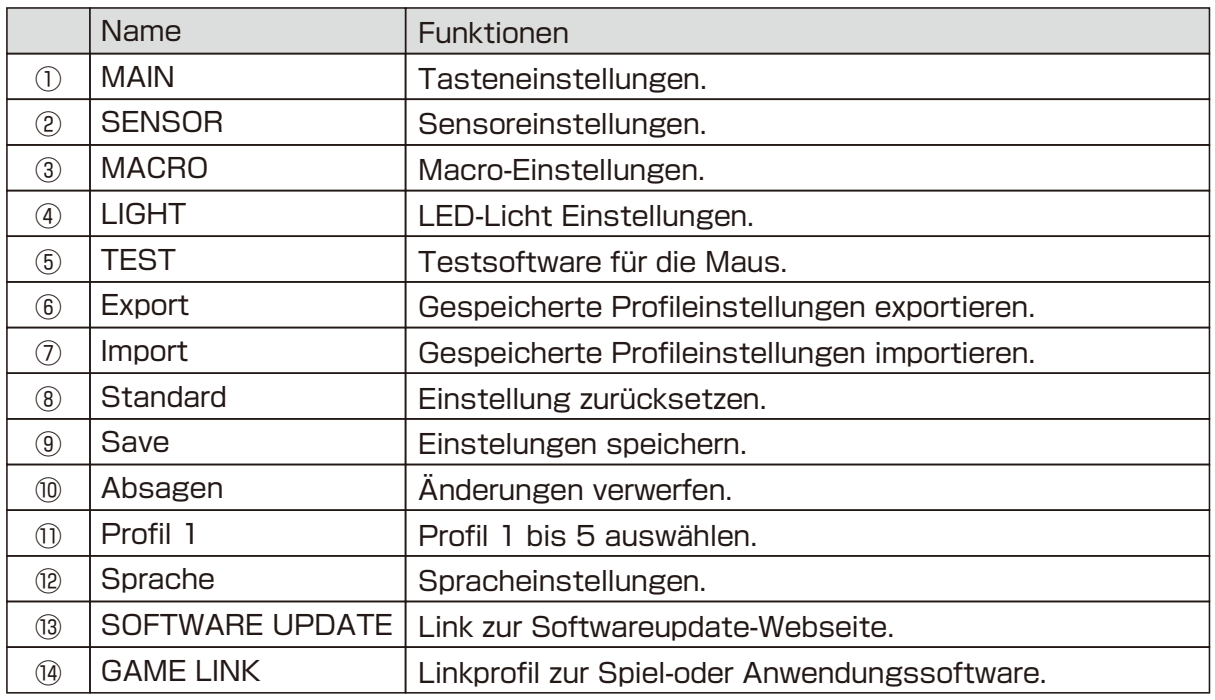

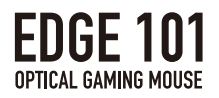

# 1.MAIN-Einstellungen

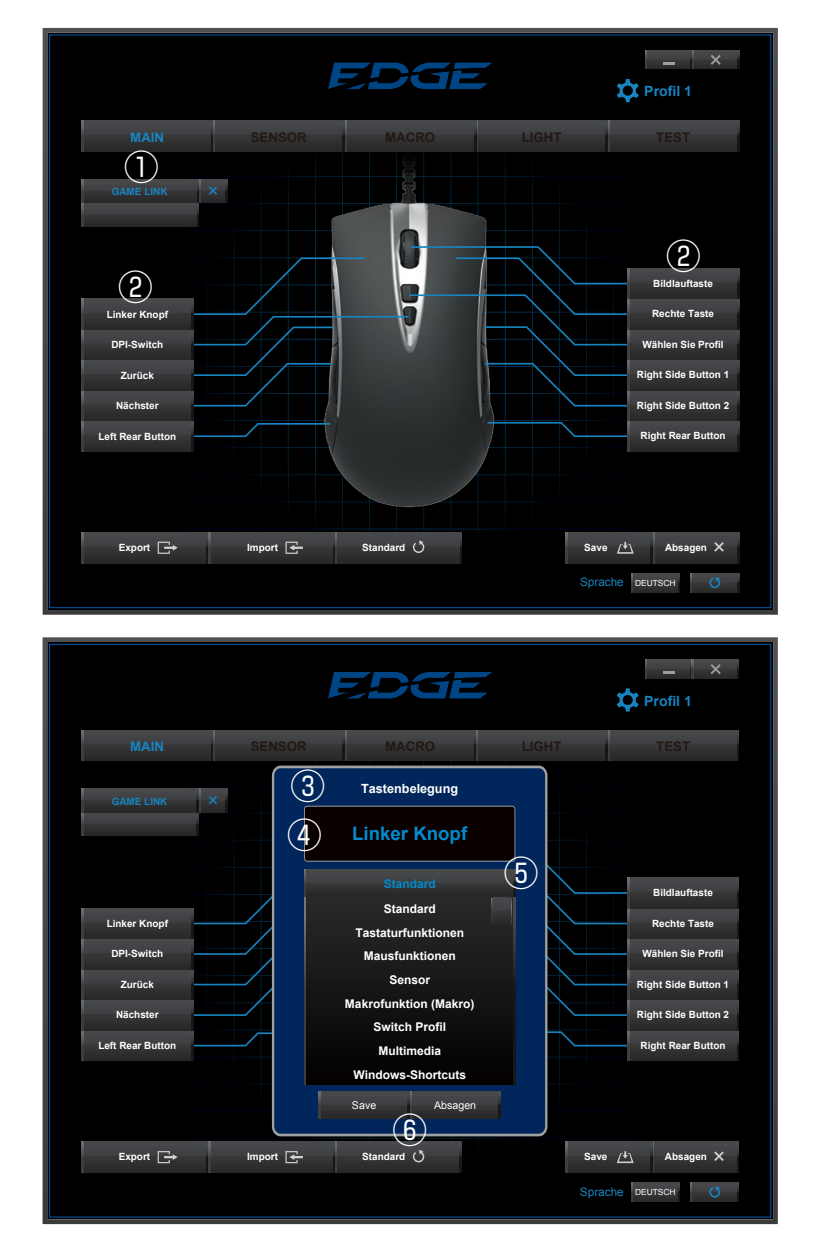

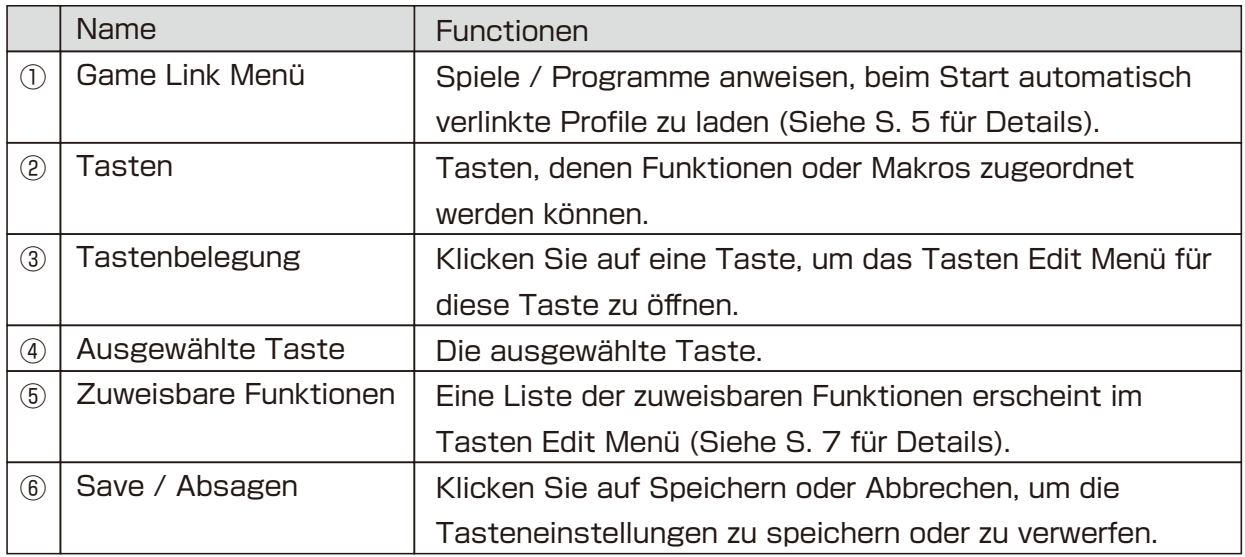

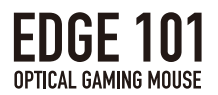

# Zuweisbare Tastenfunktionen

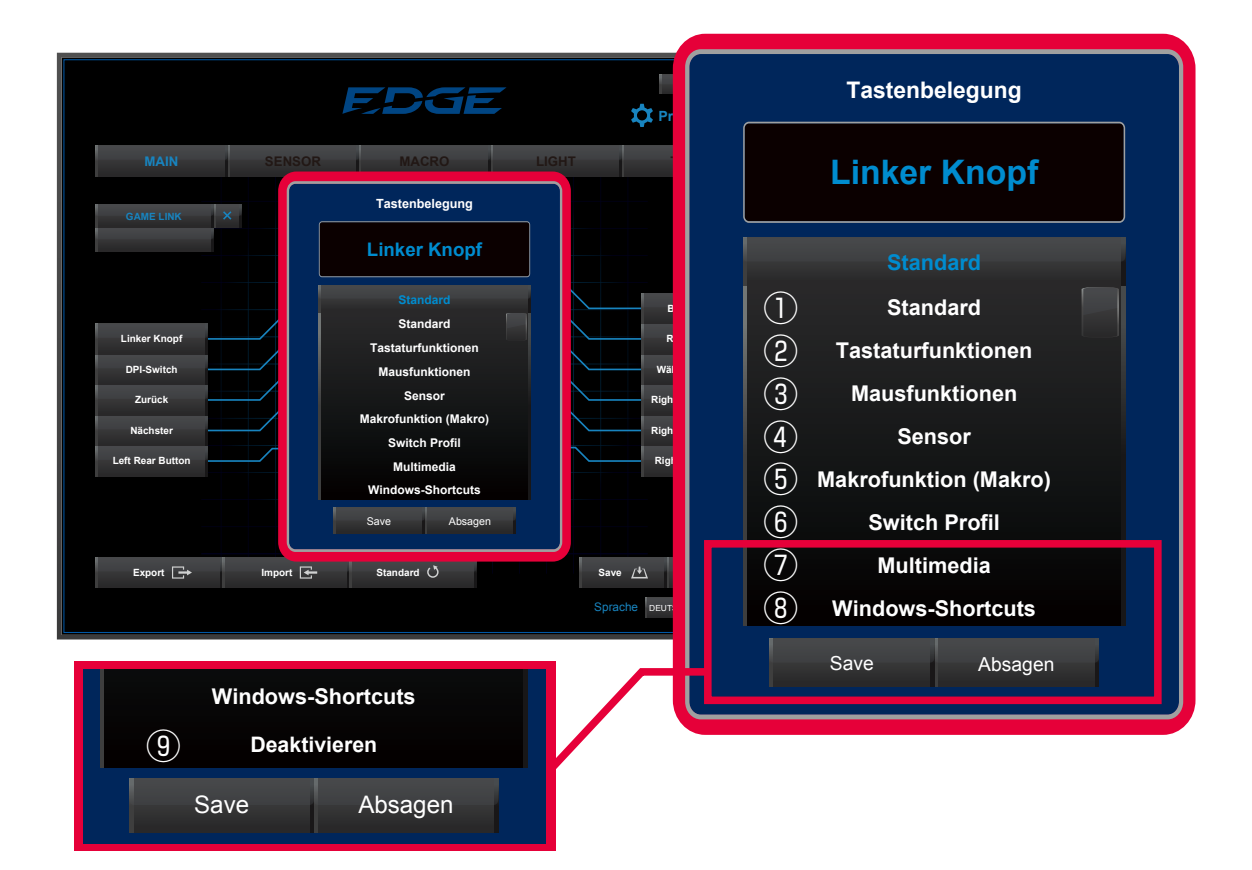

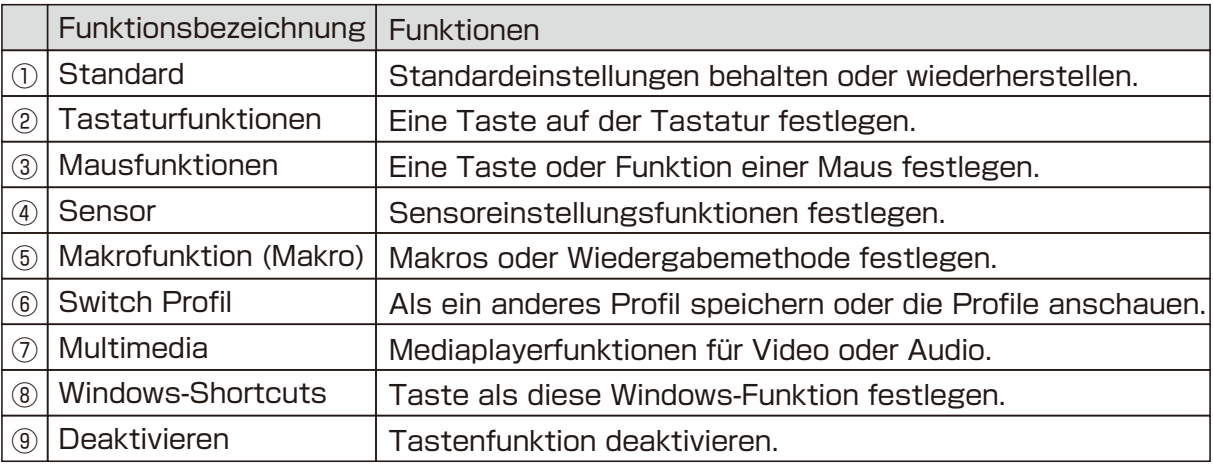

#### ①Zurücksetzen

・Standardeinstellungen wiederherstellen.

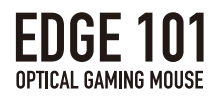

#### ②Tastaturfunktionen

・Tastaturfuktionen können der gewählten Taste zugewiesen warden, indem Sie auf"Taste nach Doppelklick auswählen"doppelklicken und dann die gewünschte Taste auf der Tastatur drücken.

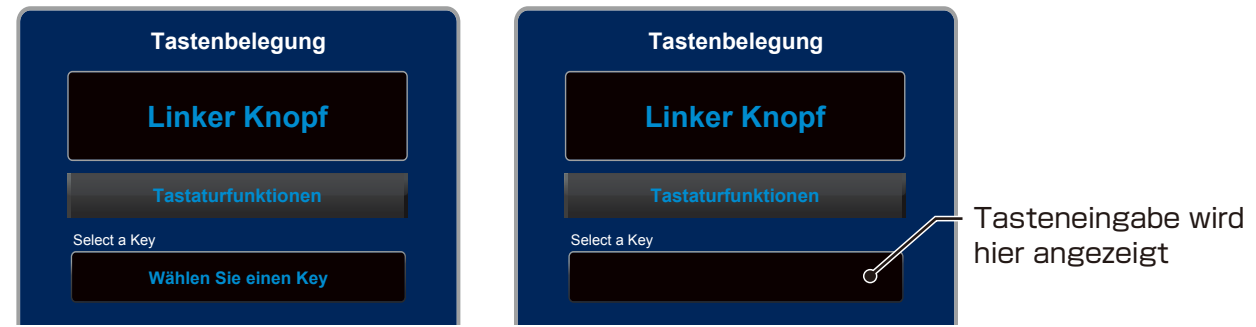

・Alle Tasten, ausser ESC, Window und Funktion, können zugewiesen werden.

・"Shift+[Taste]","Alt+[Taste]","Ctrl+[Taste]"können auch zugewiesen werden.

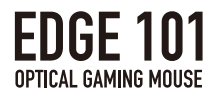

#### ③Mausfunktionen

・Der ausgewählten Taste eine andere Maustastenfunktion zuweisen.

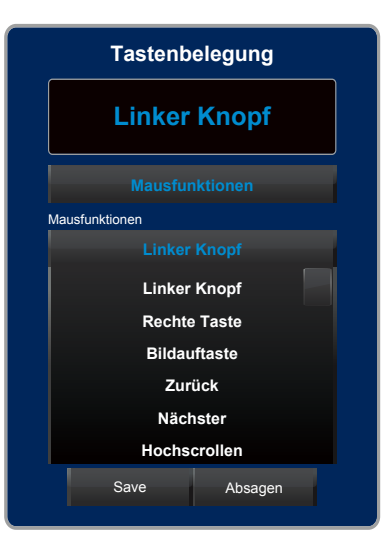

### Konfigurierbare Funktionen

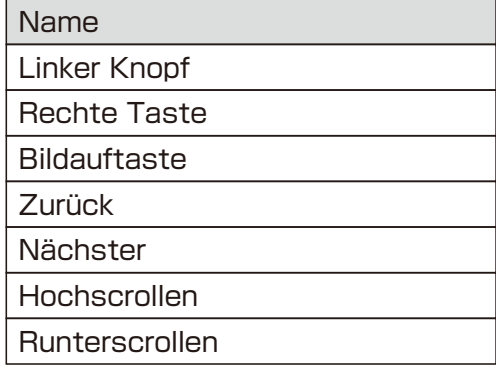

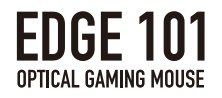

#### ④Sensoreinstellungen

・Die Empfindlichkeitseinstellung der Maussensoren können der ausgewählten Maustaste zugewiesen werden.

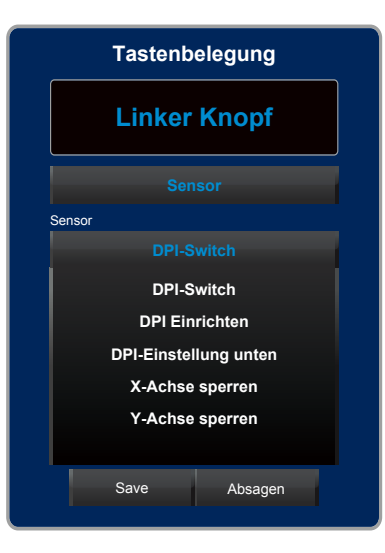

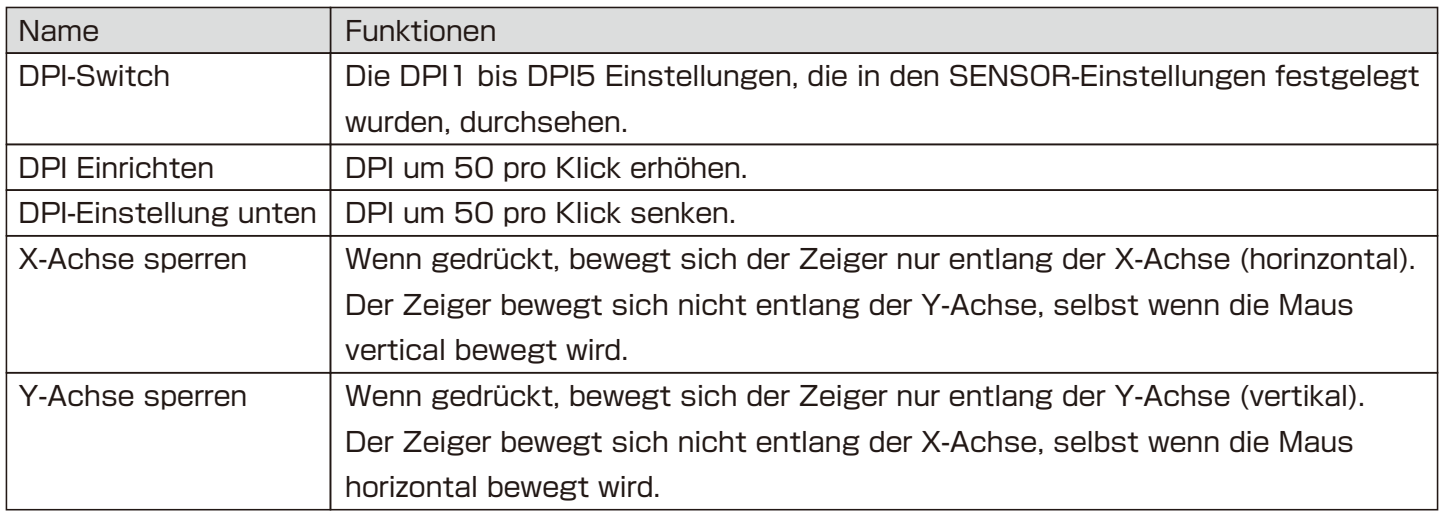

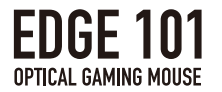

#### ⑤Makroeinstellungen

・Makros aufzeichnen.

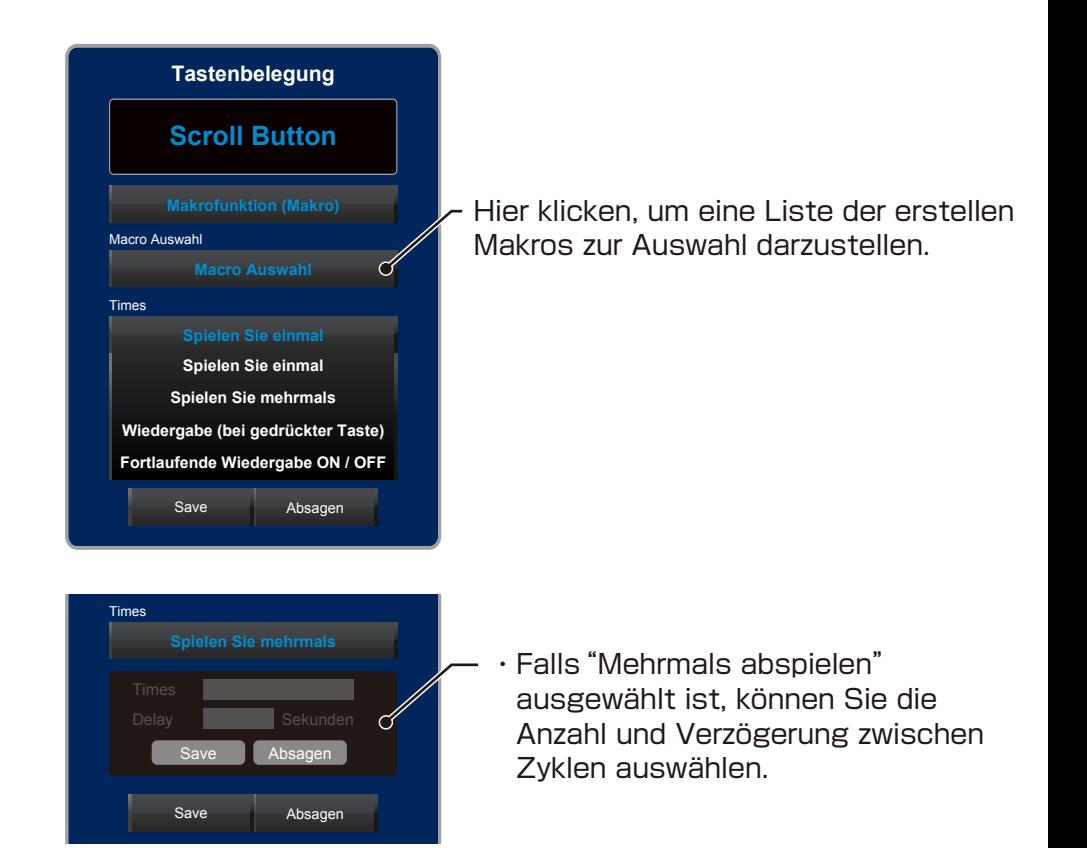

#### Makroeinstellungen

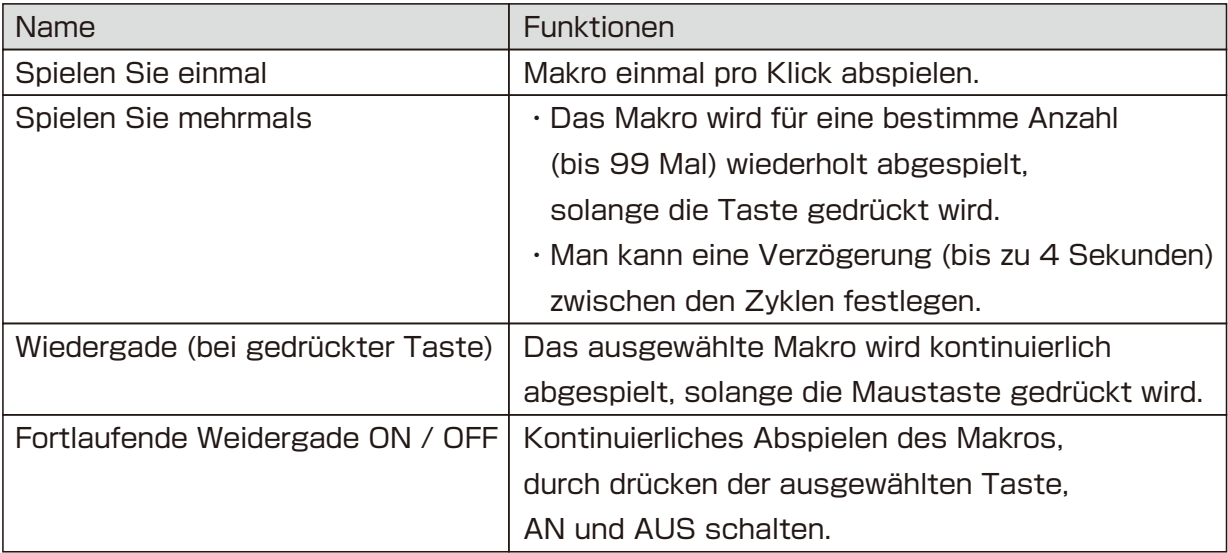

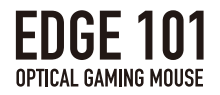

### ⑥Profil wechseln

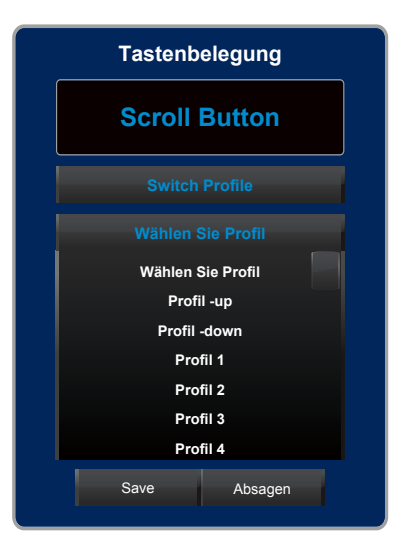

### Profileinstellungen wechseln

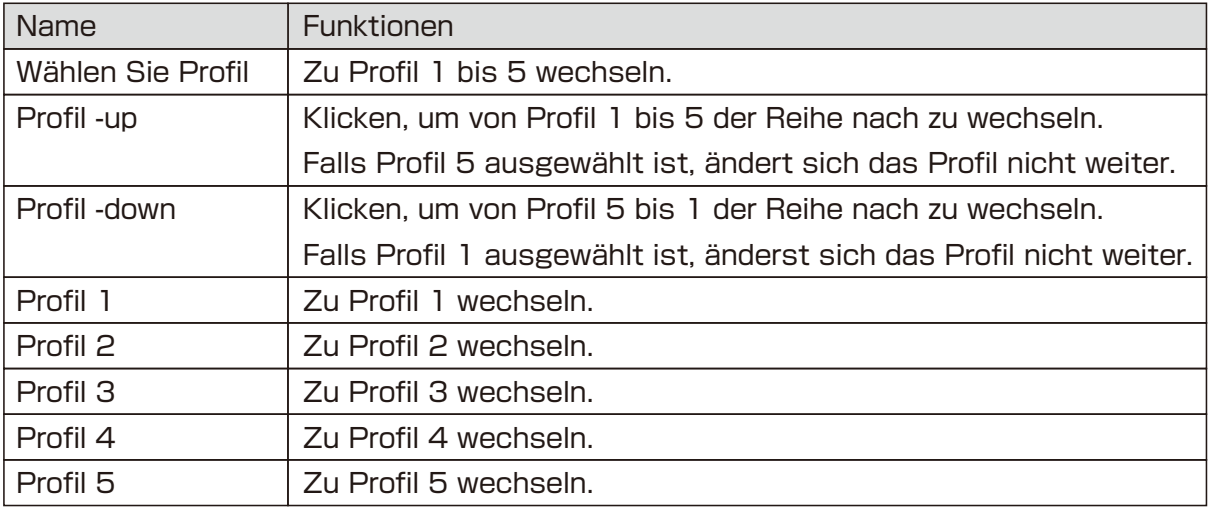

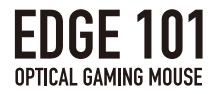

#### ⑦Multimediafunktionen

Man kann Multimediafunktionen ausgewählten Maustasten zuzuweisen.

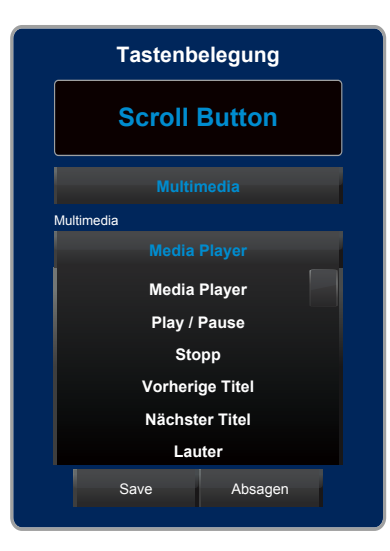

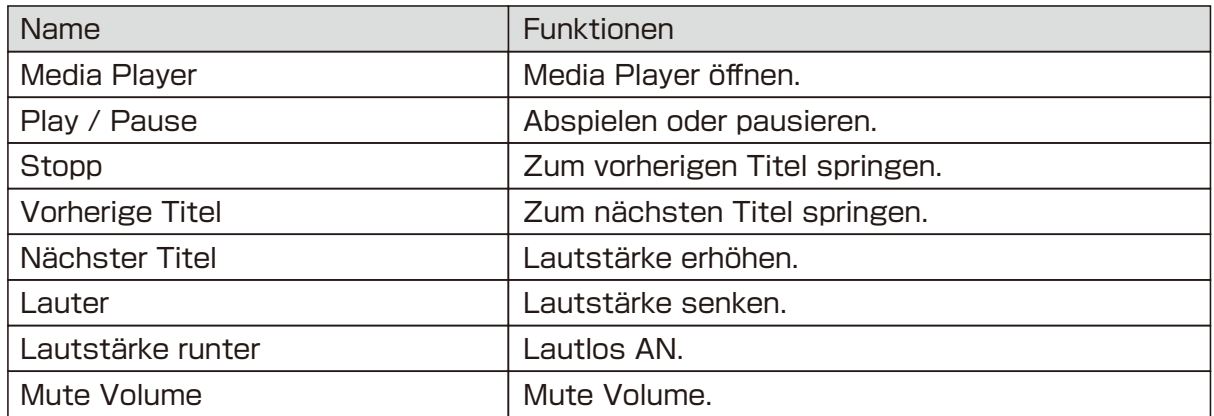

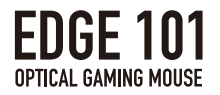

#### ⑧Windows Shortcuts

Man kann ausgewählten Maustasten Windows shortcuts zuweisen.

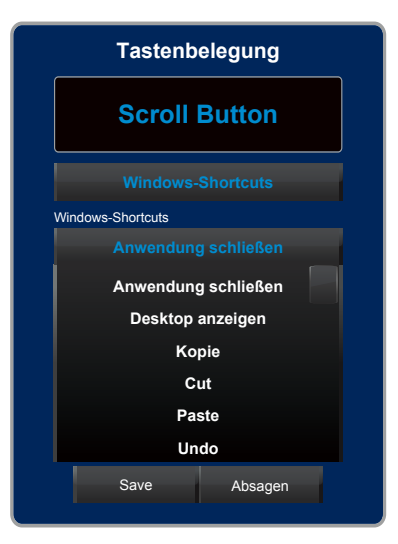

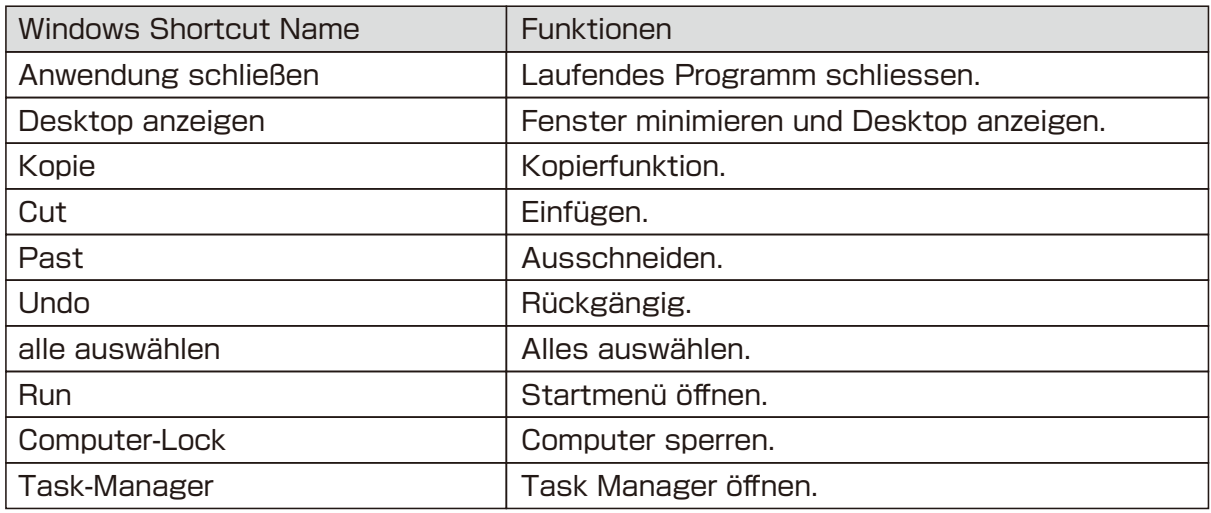

#### ⑨Deaktivieren

・Taste ist deaktiviert und hat keine Funktion. (Durch drücken der CTRL-Taste, kann die Deaktivierungsfunktion deaktiviert warden und die Taste funktioniert normal.)

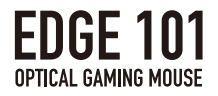

## Game Link Function

Automatisches Laden von Profilen währen des Aufstartens von Games oder Programmen mit der Game Link Funktion, die gespeicherte Profile mit Programmen verbindet.

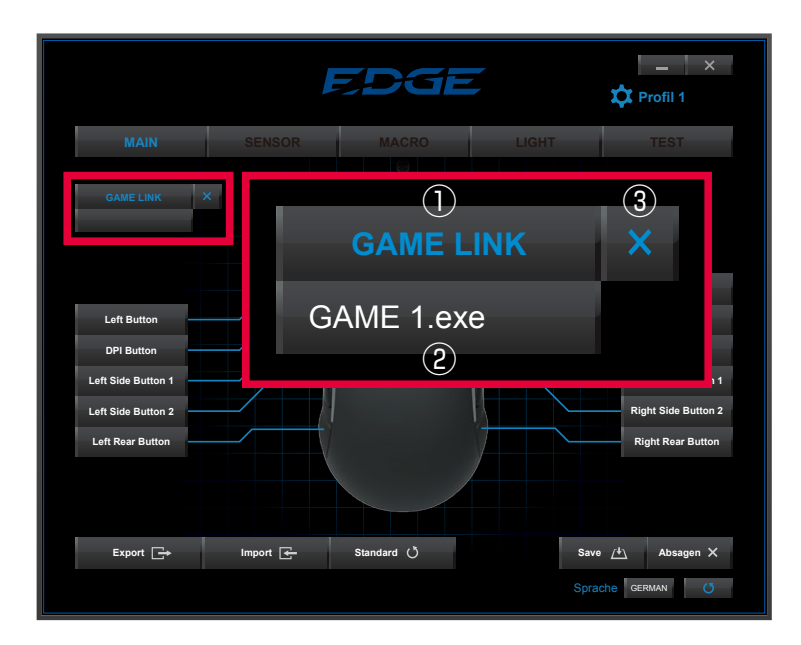

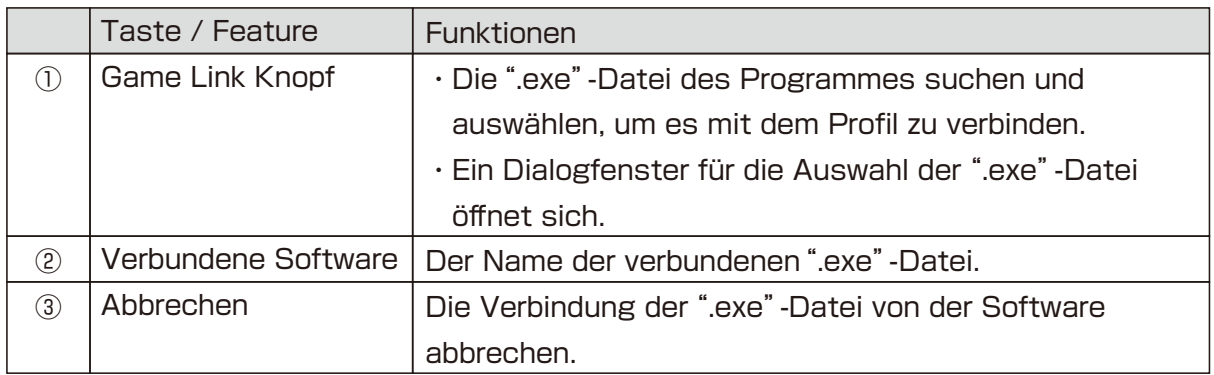

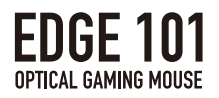

# 2.SENSOR-Einstellungen

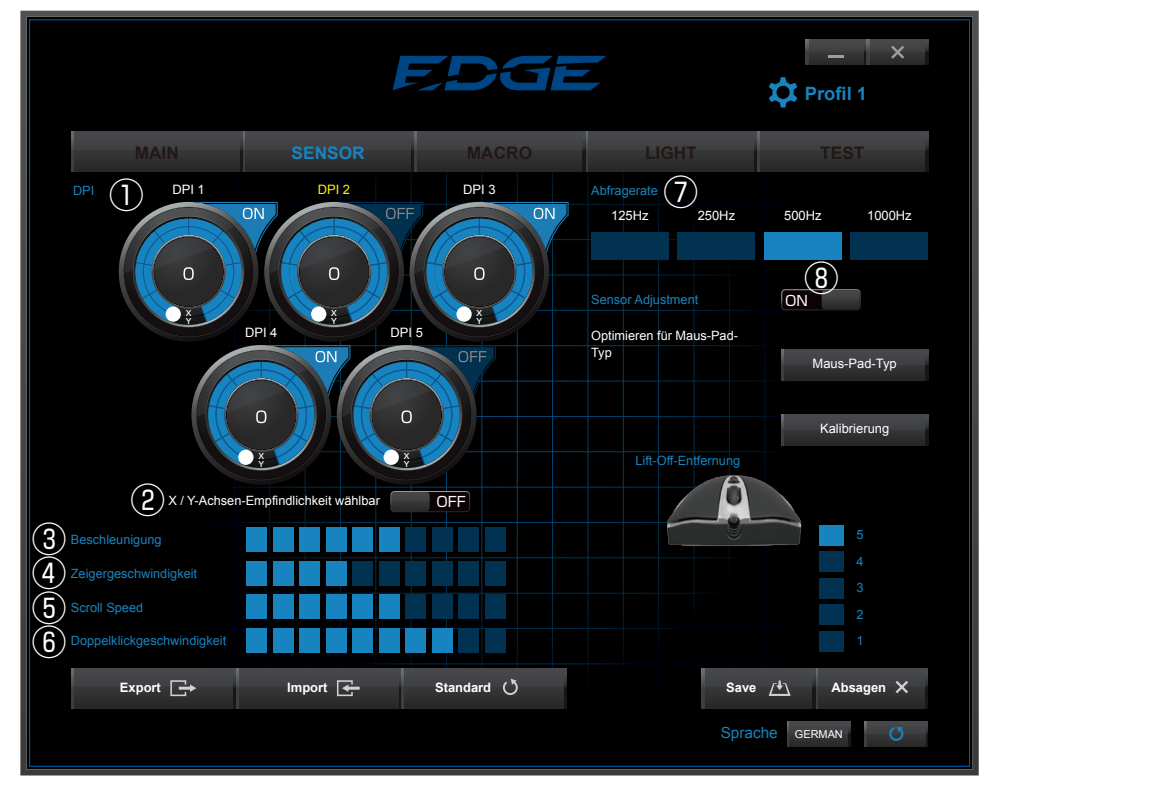

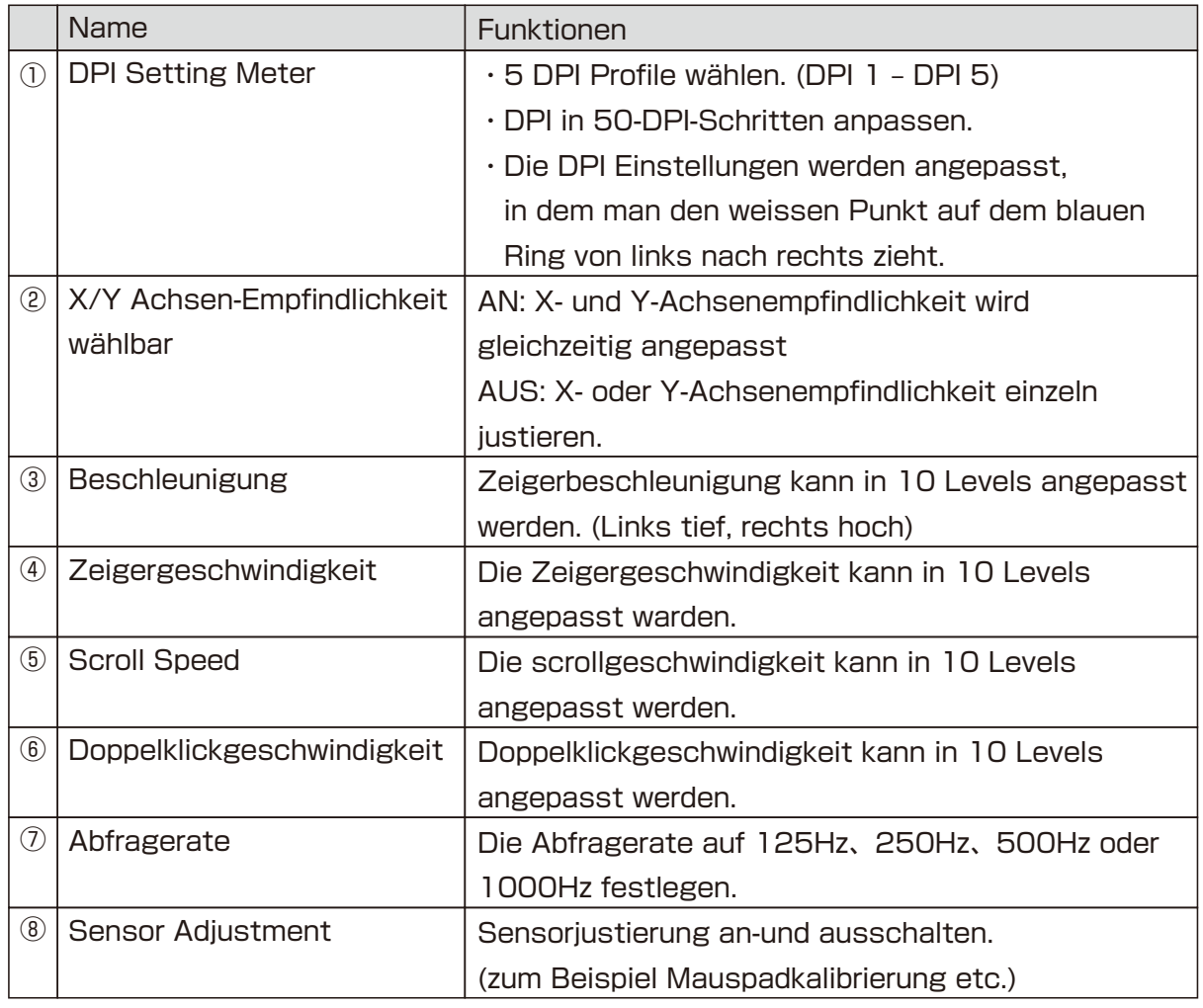

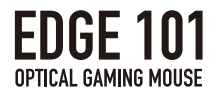

#### ①Sensorjustierung

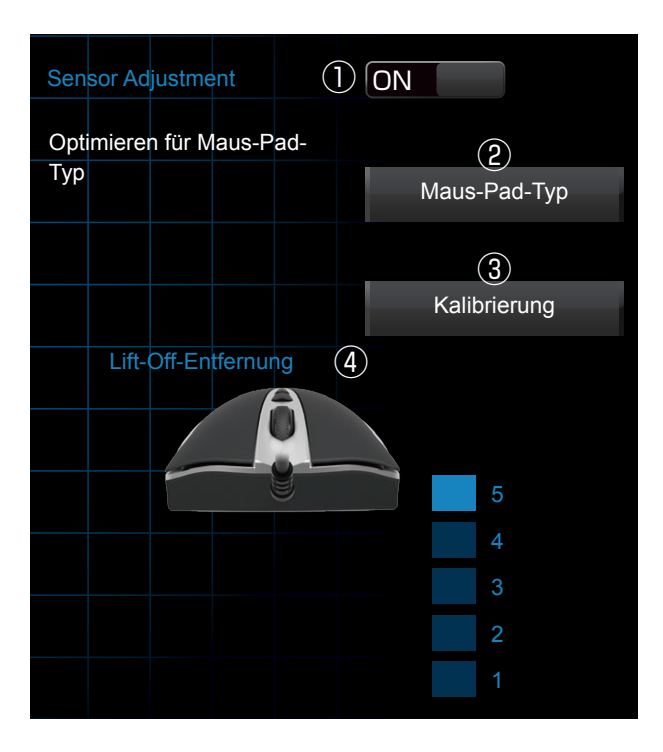

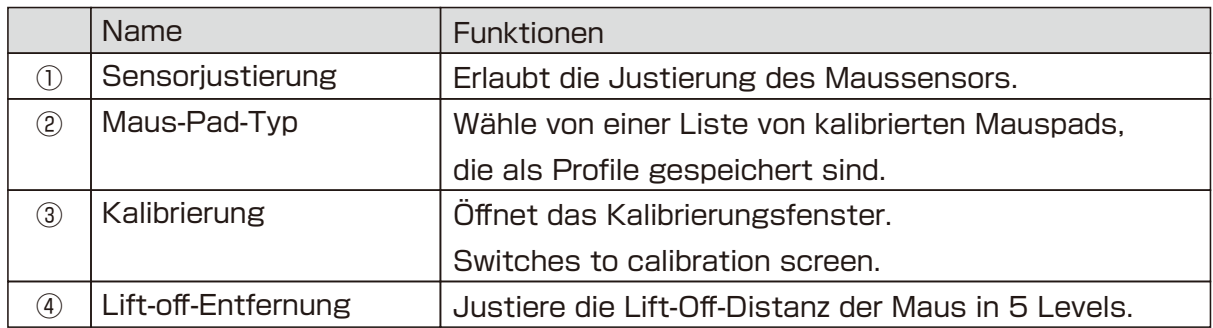

### Sensorjustierung

・Justiere den Sensor, um die Tracking-Leistung zu optimieren.

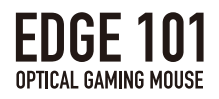

#### Kalibrierung

・Kalibriert die Oberfläche des Mauspads für eine optimale Maussensor-Leistung.

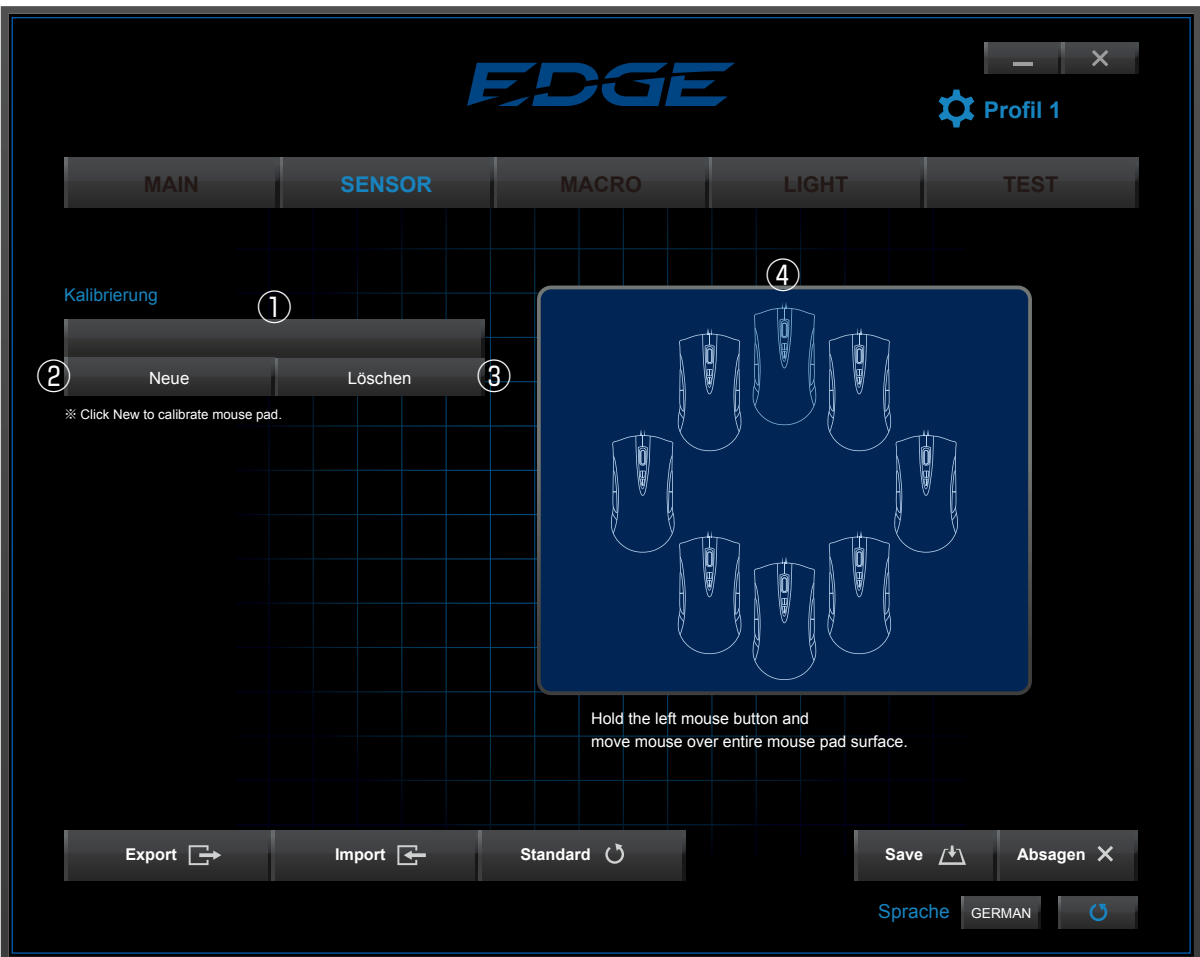

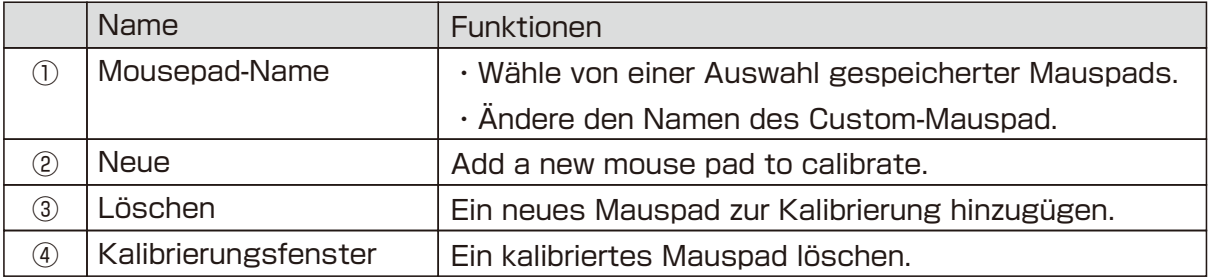

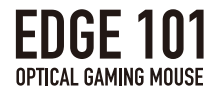

#### ▼Kalibrieren

1. Klicke auf"Kalibrierung", um das Kalibrierungsfenster zu aktivieren.

2. Klicke auf"Neu", um ein Mauspad hinzuzufügen.

※Klicke auf"Mauspad-Name", um den Namen des Mauspads zu ändern. ※Klicke auf"Löschen", um ein Mauspad zu löschen.

Klicke und halte die linke Maustaste, um die Kalibrierung zu beginnen. Bewege die Maus über die ganze Mauspadfläche.

Bewege die Maus über die ganze Mauspadfläche.<br>Nach 10 Sekunden Bewegung der Maus, ist die Kalibrierung zu ende. **※Die optische Maus ist möglicherweise nicht in der Lage, Bewegungen auf** 

 klaren (z.Bsp. Glas), verspiegelten oder fein gemusterten Flächen zu verfolgen. kiaren (z.bsp. oras), verspiegerten oder rein gemusterten Hachen zu verloge<br>Falls die Bewegung des Maussensors nicht regelmässig ist, kann es helfen,

die Kalibrierungsschritte zu wiederholen.

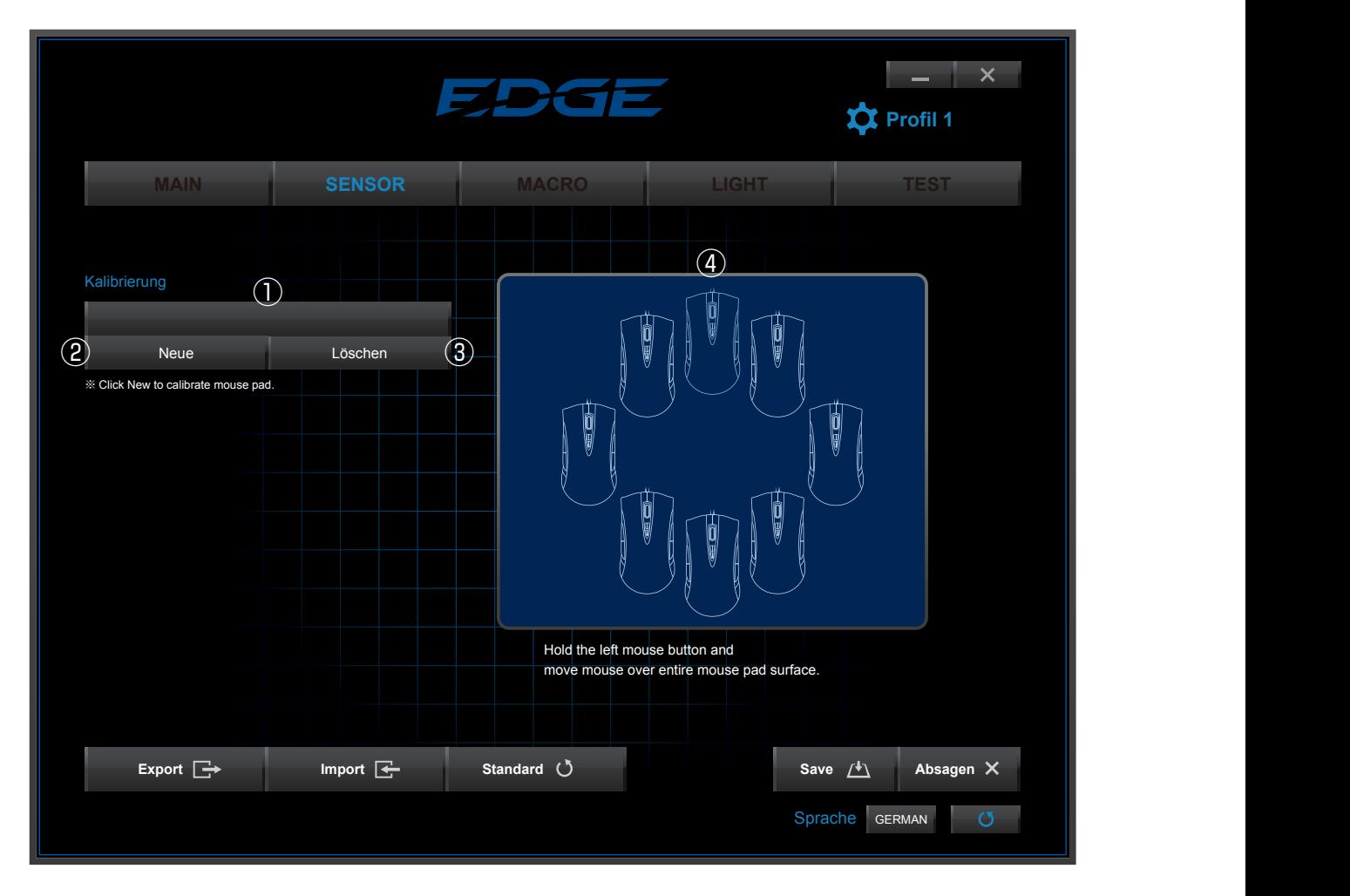

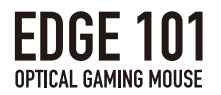

#### Lift-Off-Distanz

- Optimize for mouse pad ・Je tiefer die Nummer, desto kürzer ist die Lift-Off-Distanz.
- · Je höher die Nummer, desto länger ist die Lift-Off-Distanz.
- ・Die"Lift-Off-Distanz"nach der Sensorkalibrierung zu justieren, erhöht die Verfolgungsleistung.

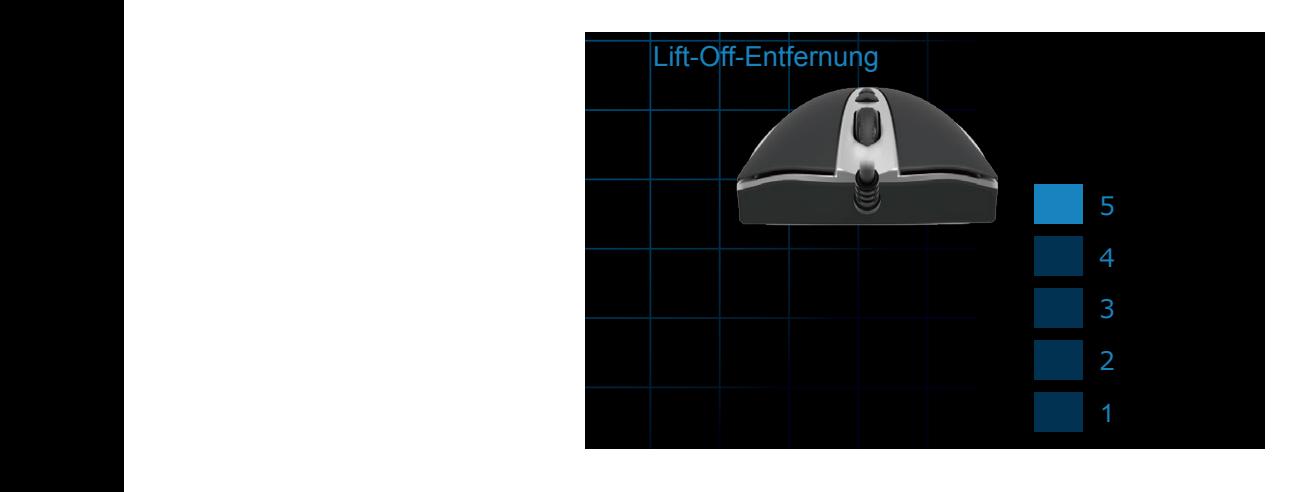

### **Communist Cancel Communist Communist Communist Communist Communist Communist Communist Communist Communist Communist Communist Communist Communist Communist Communist Communist Communist Communist Communist Communist Comm**

Kalibrierte Mauspads können als ein Profil gespeichert werden.

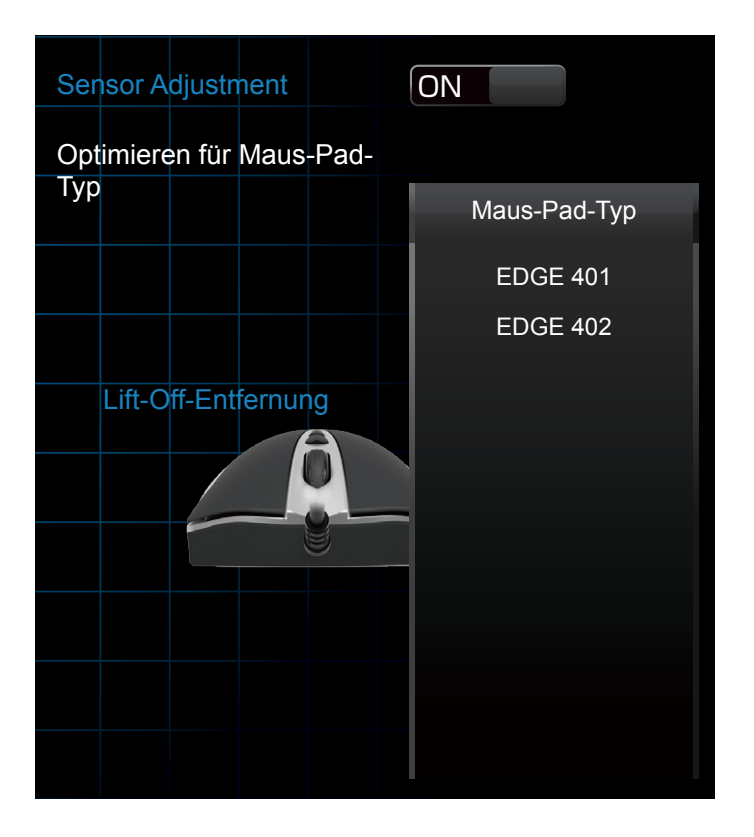

- **· Klicke auf "Mauspad-Profil", um eine Liste der gespeicherten Mauspads** zu sehen.
- · Wählen Sie das Mauspad, das ihre Gamingzwecke optimiert.

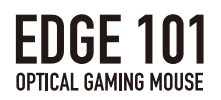

# 3.MAKRO-Einstellungen

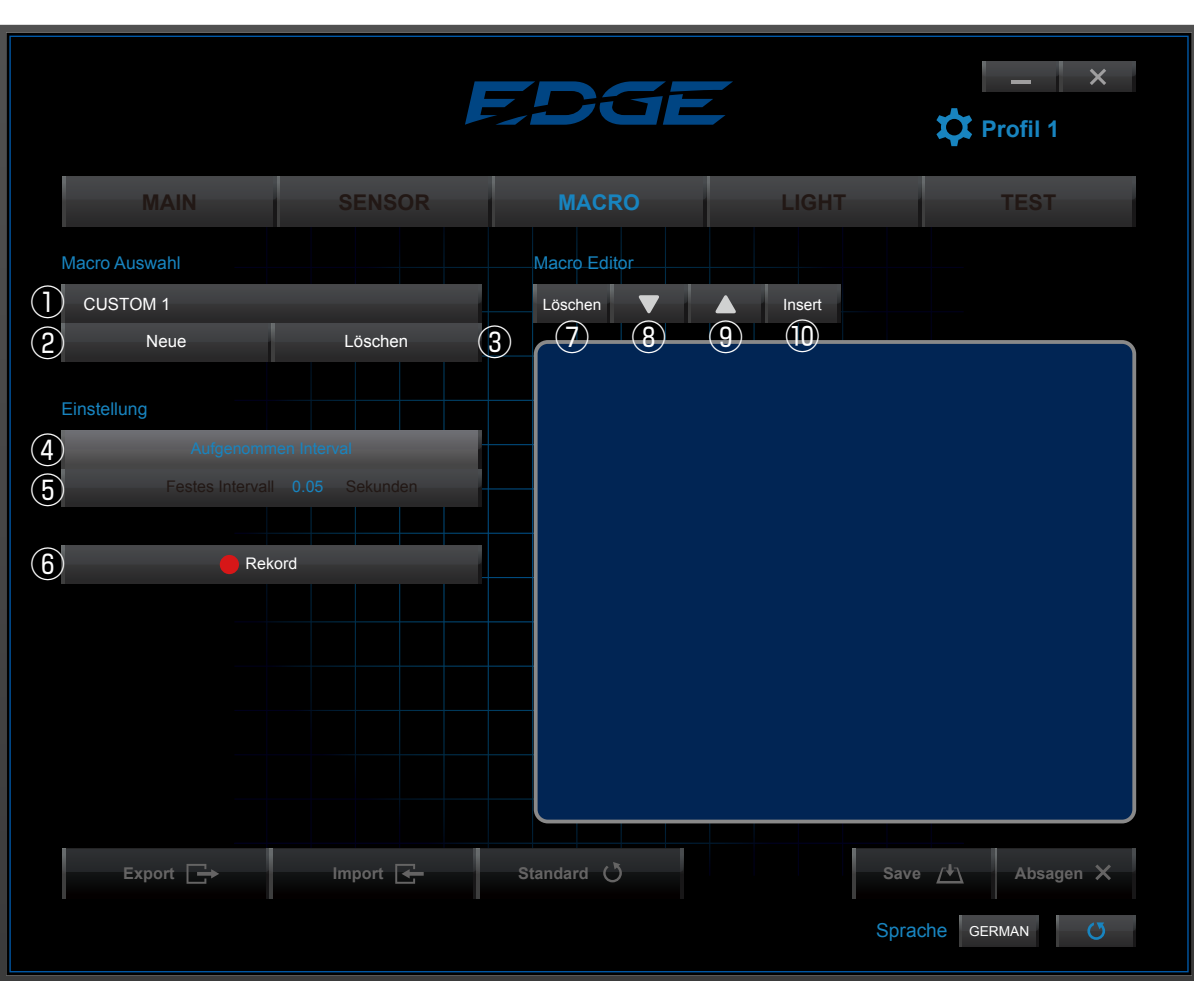

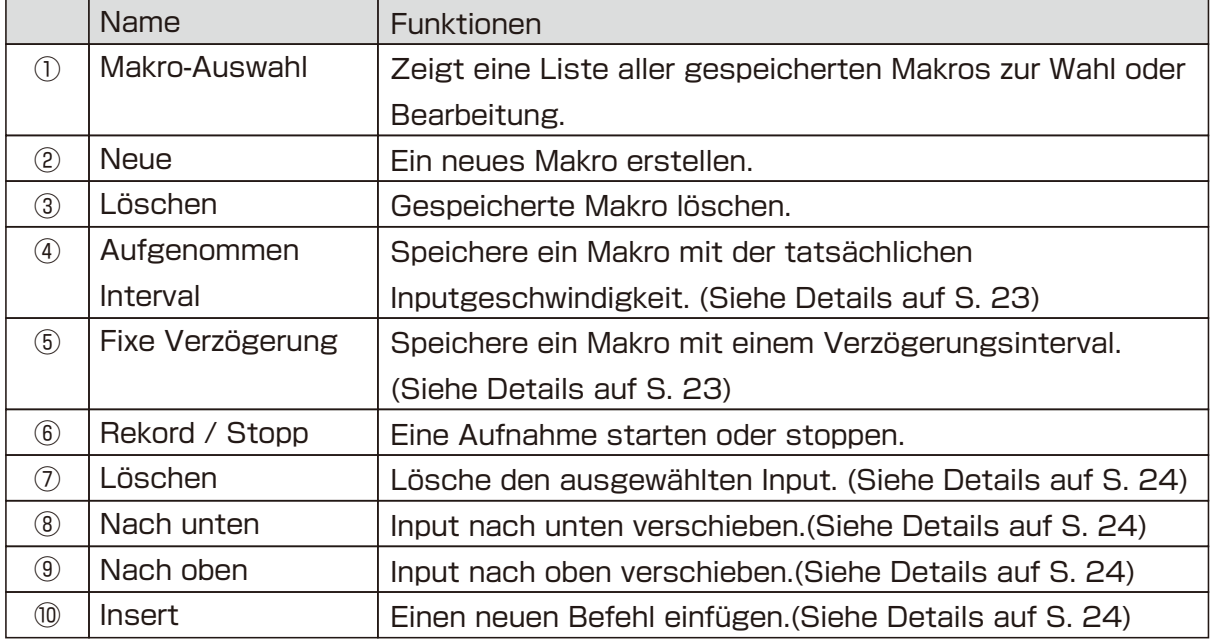

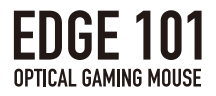

# Makro Editor

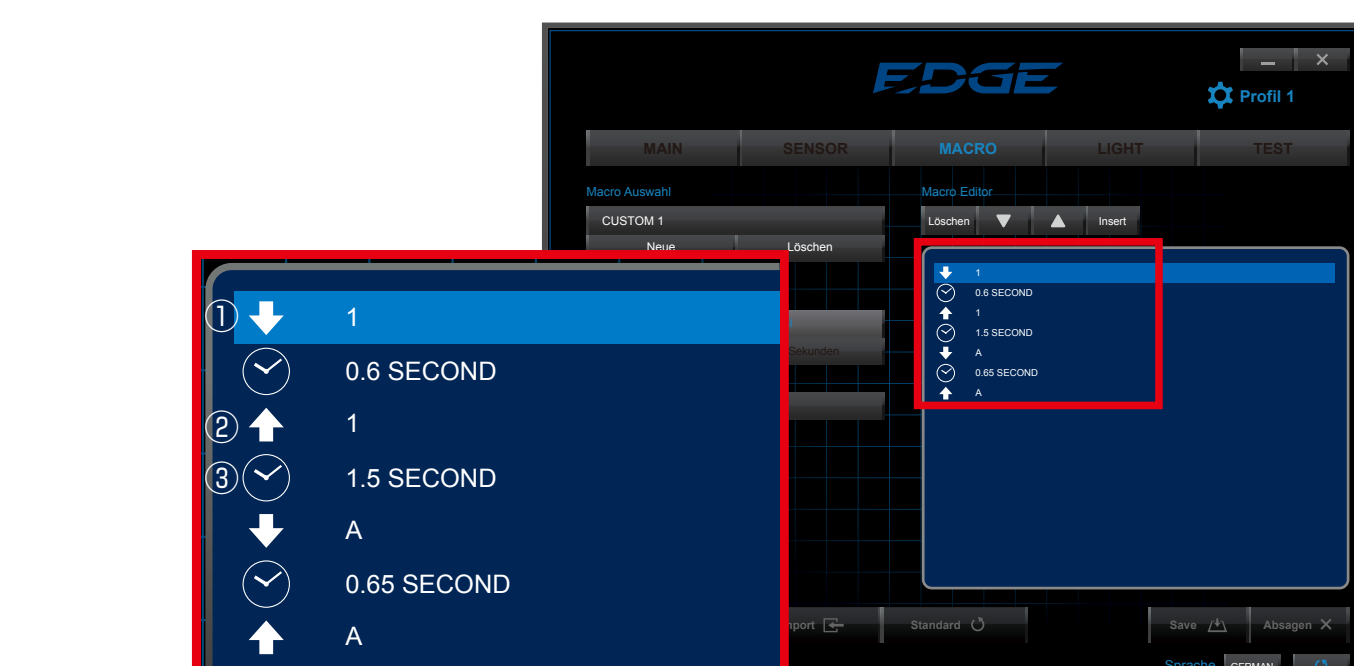

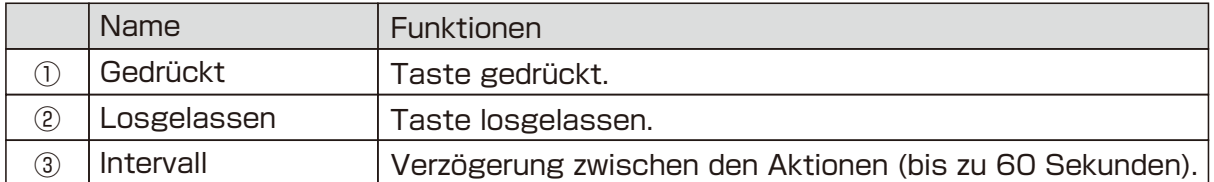

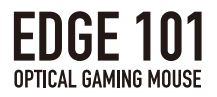

### Makros Aufnehmen

Beim Aufnehmen von Makros, können Sie zwischen zwei Typen von Zeitintervallen wählen.

①Aufgenommenes Intervall

**MAIN SENSOR MACRO LIGHT TEST Profil 1** wie durch den Nutzer eingegeben, inclusive der Zeit, während die Taste ・"Aufgenommenes Intervall"speichert das Timing des Makros exakt so, gedrückt bleibt, und den Zeitabstand zwischen Tasteneingaben.

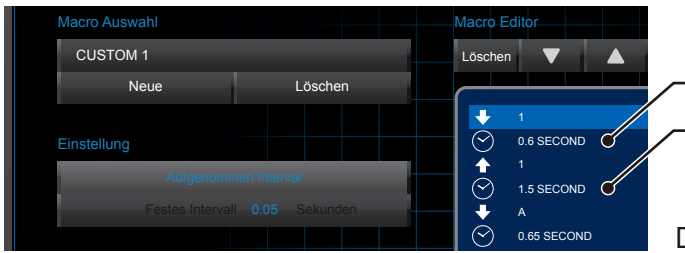

Taste gedrückt

Zeitabstand zwischen Tasteneingaben

Das Timing des Inputs wird exakt gespeichert

②Fixes Intervall

**MAIN SENSOR MACRO LIGHT TEST** Zeitintervall für jeden Knopf und den Zeitabstand zwischen den Eingaben. · "Fixes Intervall" speichert das Makro mit einem benutzerdefinierten

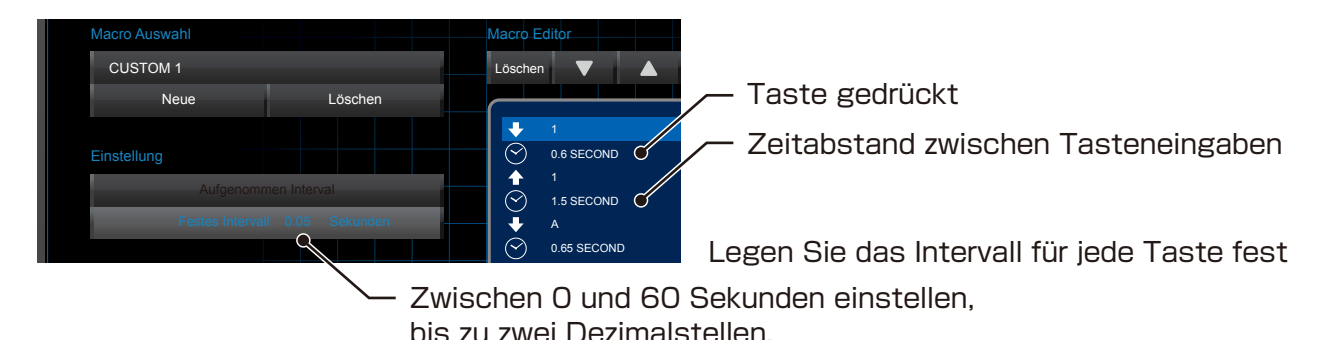

※Speichern Sie bis zu 64 Tasteneingaben pro Makro.

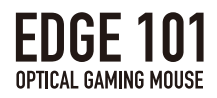

# Befehl löschen

- ・Das"gedrückt"-Ikon, das"losgelassen"-Ikon und die Zeitintervalle, des ausgewählten Befehls sollten zusammen gelöscht werden.
- ・Wenn das Zeitintervall zwischen Tasteneingaben gelöscht wird, wird das Zeitintervall 0 (null), mit dem gleichen Effekt, wie wenn man die Tasten im Makro gleichzeitig drückt.

### Befehl Bewegen

 $\cdot$  Klicken Sie  $\triangle$  oder  $\nabla$ , wenn der Befehl ausgewählt ist, um ihn nach oben oder unten zu bewegen.

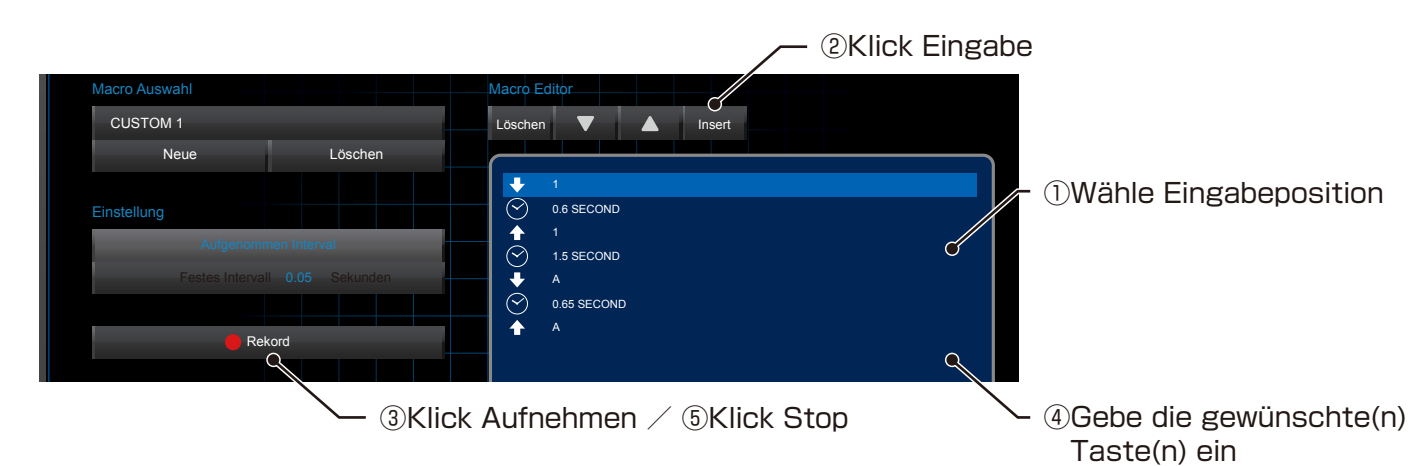

※"Losgelassen"kann nicht vor"gedrückt"stehen.

# Das Zeitintervall ändern

**· Man kann die Länge der Makro-Zeitintervalls folgendermassen ändern:** 

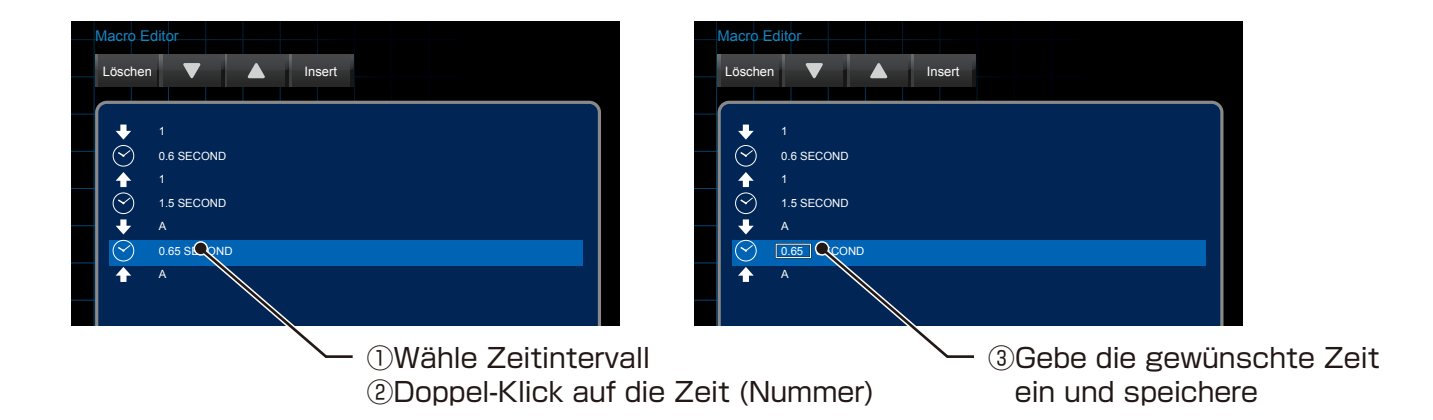

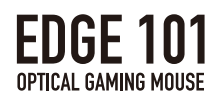

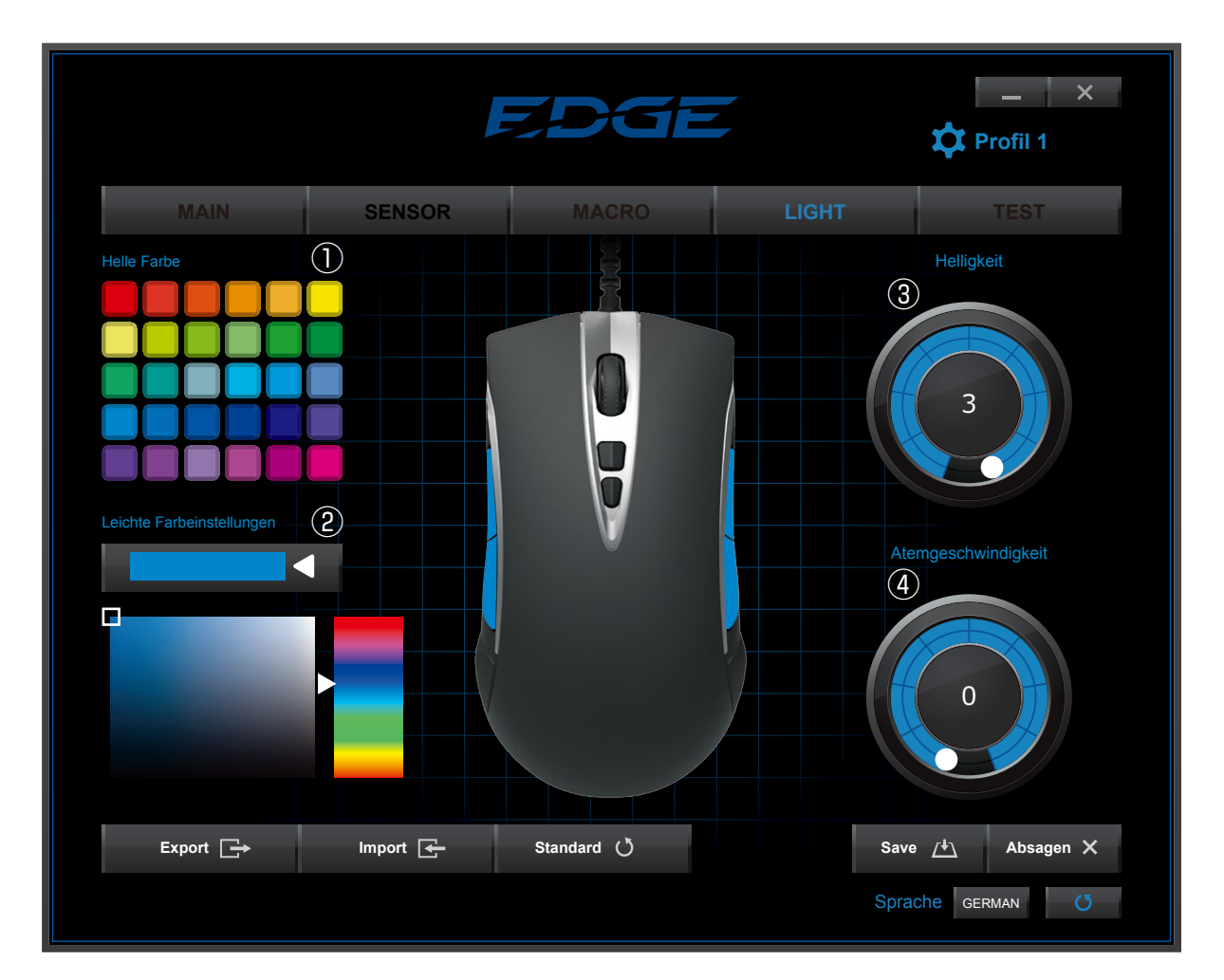

# 4.LICHT-Einstellungen

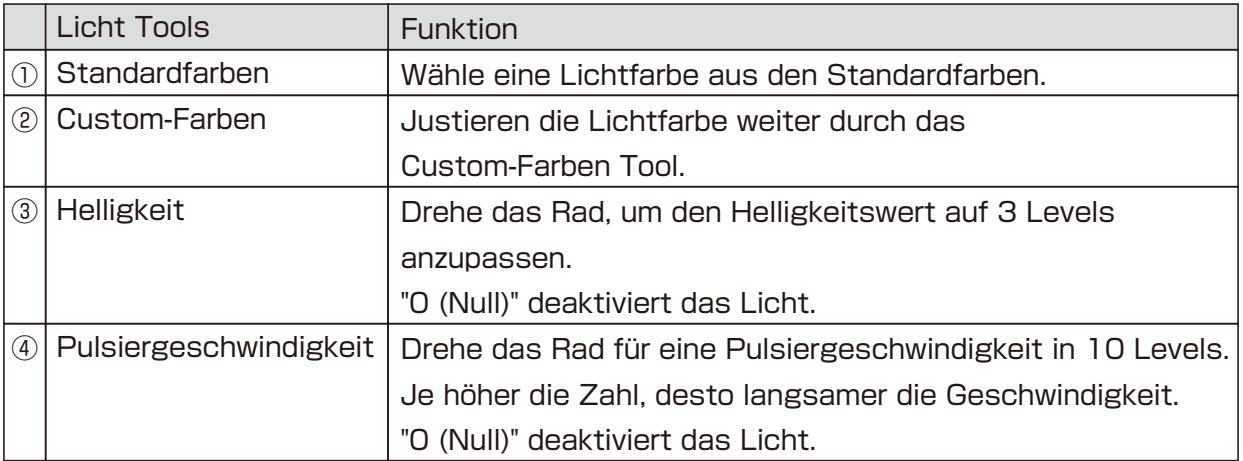

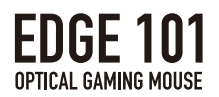

# 5.TEST-Einstellungen

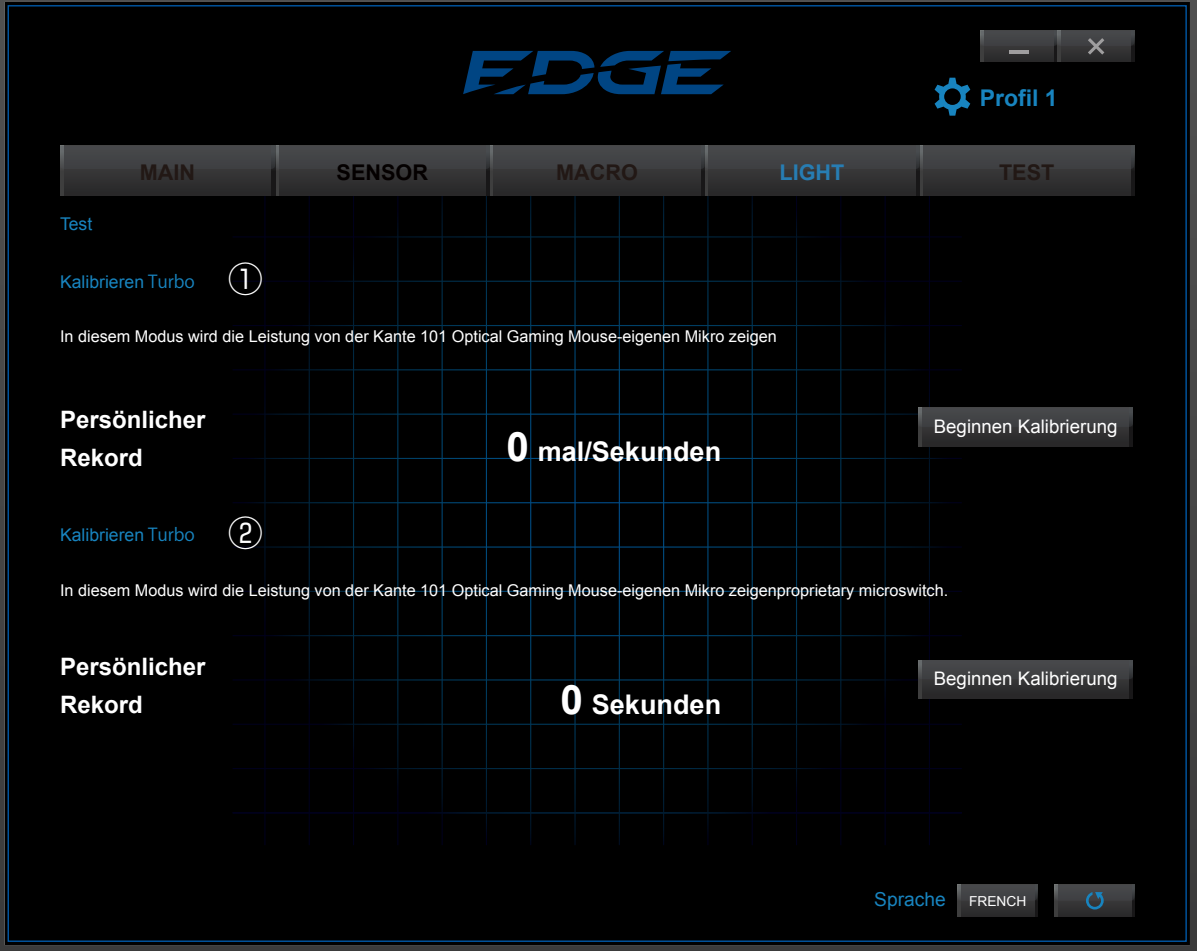

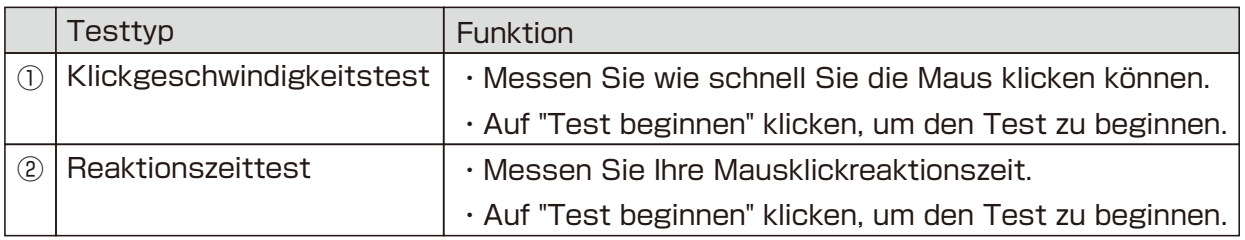

・Ihr "Persönlicher Rekord" wird oben angezeigt.

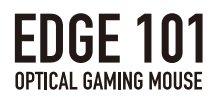

#### ①Klickgeschwindigkeitstest

- ・In das blaue Feld klicken, um den Test beginnen.
- ・Die Anzahl Klicks innerhalb 10 Sekunden wird gemessen.

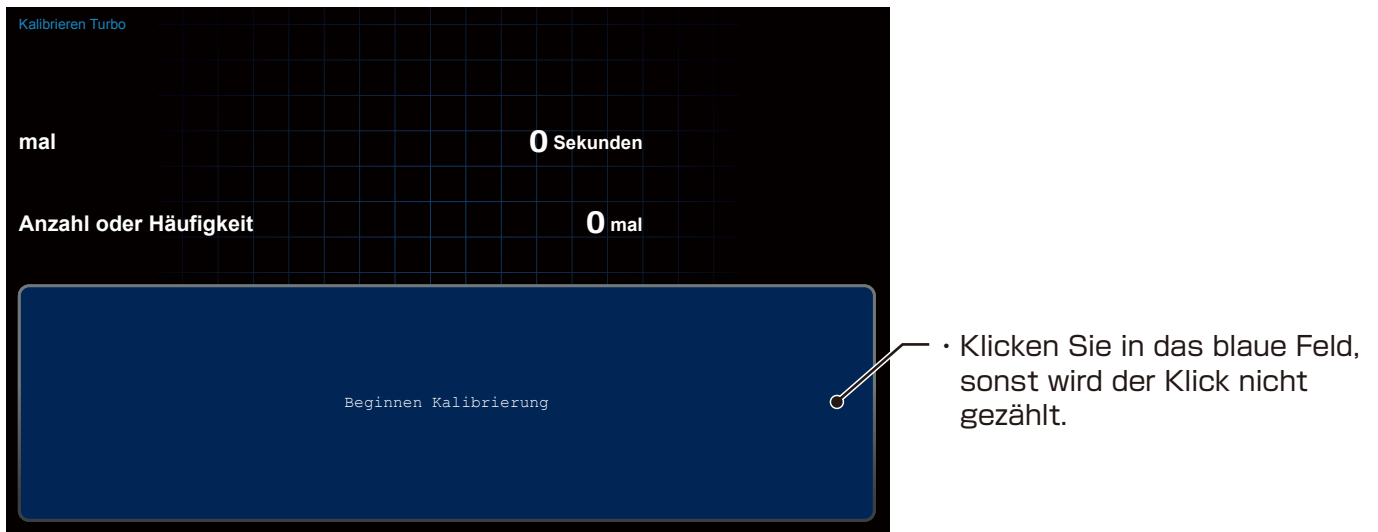

②Reaktionszeittest

- ・Ins blaue Feld klicken, um den Test zu beginnen.
- ・Klicken Sie die Maus, sobald die Farbe des Kreises von Blau zu Rot wechselt, um Ihre Reaktionszeit zu messen.
- ・Die Anzahl Sekunden, die Sie benötigen um zu reagieren, wird 5 Mal gemessen.

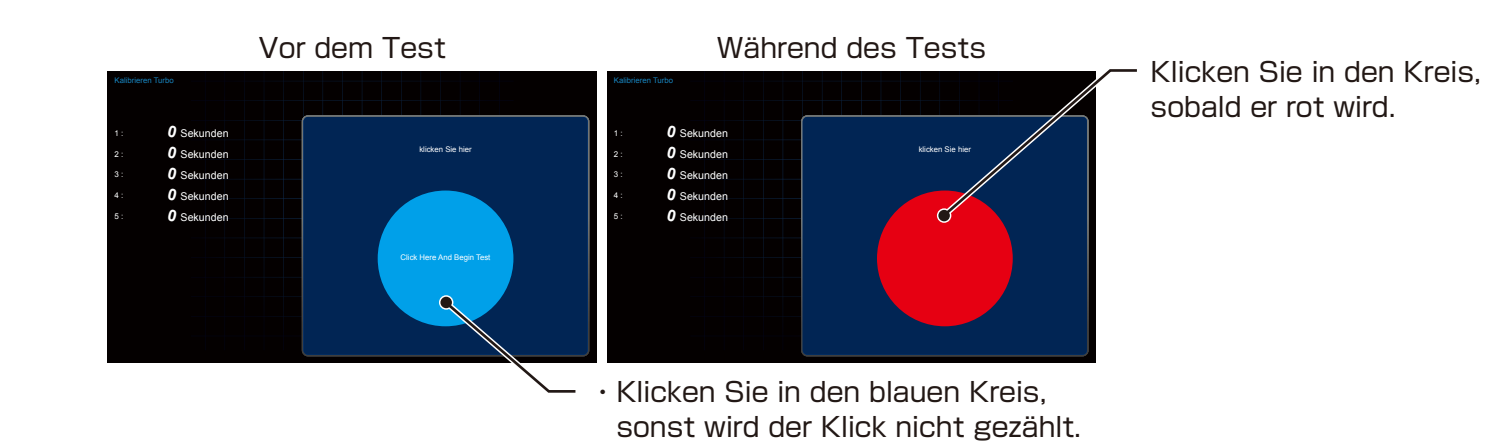